# **OpenProject 3.0 to OpenProject 4.0 Debian/Ubuntu Upgrade Guide**

This guide describes the upgrade process from OpenProject 3.0 to 4.0 on Debian 7.7 and Ubuntu 14.04 LTS step by step. Note: We strongly recommend to update your OpenProject installation to the latest available 3.0 version (currently 3.0.14), before attempting an update

#### **Preparation**

- Before Updating, check that all the installed OpenProject plugins support the new OpenProject Version. Remove incompatible plugins before atte
- Stop the OpenProject Server. You may even add a maintenance page, if you feel comfortable with that (for example using the approach taken in" t [with-phusion-passenger/\)](http://blog.flowdock.com/2009/03/11/stopping-your-rails-application-with-phusion-passenger/)
- Please do a [backup](https://community.openproject.com/projects/openproject/wiki/create-backups?title=do+a+backup)
- Stop the (delayed\_job) worker process. If you run the worker process with a cronjob, disable the cronjob temporarily. In case you run the woker process through RAILS\_ENV=production bundle exec script/delayed\_job start , execute the following

RAILS\ ENV=production bundle exec script/delayed\ job stop

Update your system:

\[root@debian\]\# apt-get update \[root@debian\]\# apt-get upgrade

# **Get the new OpenProject Source Code**

Change into the directory where OpenProject was installed as the operating-system-user OpenProject runs as. We assume that OpenProject is installed

```
[root@debian]# su - openproject -c "bash -l"
[openproject@debian]# cd ~/openproject/openproject
```
Remove manual changes and modifications (If you have modified OpenProject source files and want to preserve those changes, back up your changes, a

```
[openproject@debian]# git reset --hard
[openproject@debian]# git checkout stable
[openproject@debian]# git pull
```
#### **Upgrade Ruby**

OpenProject 4.0 requires Ruby to be installed in version 2.1.x. Assuming you have installed Ruby via [RVM,](https://rvm.io/) do the following to upgrade your Ruby instal

[openproject@debian]# rvm get stable [openproject@debian]# export -f rvm\_debug [openproject@debian]# rvm install 2.1.4 [openproject@debian]# rvm use --default 2.1.4 [openproject@debian]# gem install bundler [openproject@debian]# bundle install

#### **Node.js installation**

The major change from OpenProject 3.0 to 4.0 (when looking at the system requirements and installation) is how the assets (JavaScript and CSS) are pre We will install the latest 0.10.x version of Node.is via nodeeny :

[openproject@debian]# exit [root@debian]# apt-get install python python-pip [root@debian]# pip install nodeenv [root@debian]# su - openproject -c "bash -l" [openproject@debian]# cd /home/openproject [openproject@debian]# nodeenv nodeenv [openproject@debian]# source ./nodeenv/bin/activate [openproject@debian]# npm -g install bower

As a reference, the following Node.js and NPM versions have been installed on our system:

```
[openproject@debian]# node --version
                       v0.10.33
[openproject@debian]# npm --version
                        1.4.28
[openproject@debian]# bower --version
                       1.3.12
```
#### **The Upgrade**

Now that the sources and dependencies are in place, you can migrate the Database and do the upgrade:

```
[openproject@debian]# cd /home/openproject/openproject
[openproject@debian]# npm install
[openproject@debian]# bower install
[openproject@debian]# RAILS_ENV="production" bundle exec rake db:migrate
[openproject@debian]# RAILS_ENV="production" bundle exec rake db:seed
[openproject@debian]# RAILS_ENV="production" bundle exec rake assets:precompile
[openproject@debian]# touch tmp/restart.txt
```
#### **Serving OpenProject**

This sections only applies to you, if you serve OpenProject via Apache and Passenger. If you serve OpenProject in a different way, be sure to check that

During the 3.0 installation, we have set-up Passenger in the Apache configuration files. During the OpenProject upgrade, we have potentially installed a Apache configuration like this:

```
LoadModule passenger_module /home/openproject/.rvm/gems/ruby-2.1.4/gems/passenger-4.0.53/buildout/apache2/m
<IfModule mod_passenger.c>
  PassengerRoot /home/openproject/.rvm/gems/ruby-2.1.4/gems/passenger-4.0.53
  PassengerDefaultRuby /home/openproject/.rvm/gems/ruby-2.1.4/wrappers/ruby
</IfModule>
```
Please run the following commands to upgrade passenger and re-install the Apache module:

[openproject@debian]# gem update passenger [openproject@debian]# gem cleanup passenger [openproject@debian]# passenger-install-apache2-module

The output of passenger-install-apache2-module2 tells you the new contents of the Apache configuration files.

It is basically the same as what is already installed, except for the updated version numbers. Please adapt your Apache configuration accordingly.

Don't forget to restart apache after the configuration change:

[root@debian]# service apache2 reload

# **The Aftermath**

- Re-enable the delayed job cron job that was disabled in the first step.
- If you have put up a maintenance page, remove it.
- Start the OpenProject server again

• Watch for further OpenProject updates in our [news](https://community.openproject.org/projects/openproject/news), or on twitter.

## **Frequently Asked Questions (FAQ)**

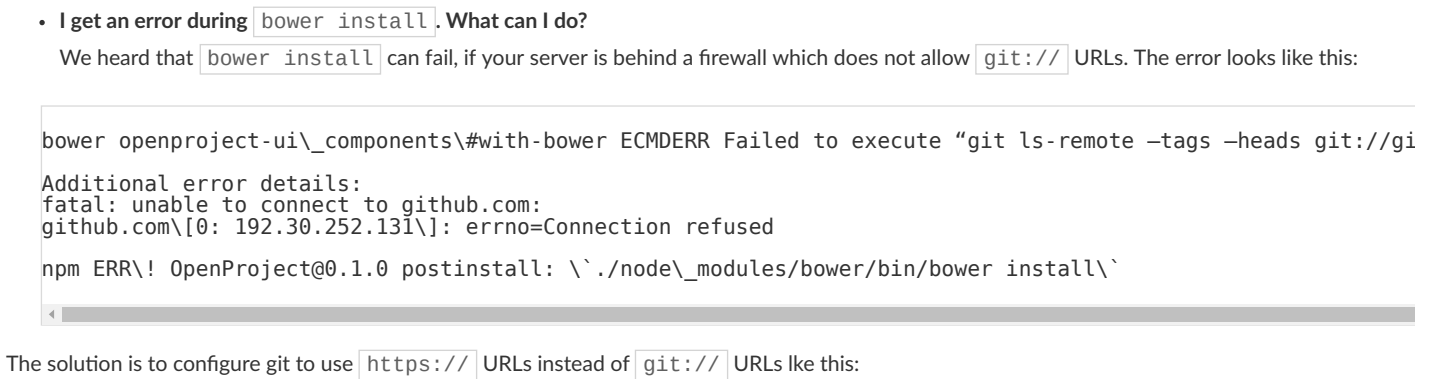

git config —global url."https://".insteadOf git://

# **Quesons, Comments, and Feedback**

If you have any further questions, comments, feedback, or an idea to enhance this guide, please tell us at the appropriate community.openproject.org [fo](https://community.openproject.org/projects/openproject/boards/9)